Министерство сельского хозяйства Российской Федерации Федеральное государственное бюджетное образовательное учреждение высшего образования «Алтайский государственный аграрный университет»

**COLTACOBAHO** 

Декан агрономического факультета

С.И. Завалишин  $\frac{C}{\frac{\text{no}\text{mons}}{C}}$ С.И. Завалишин

**УТВЕРЖДАЮ** Проректор по учебной работе

M.A. Kocayees<br>
<u>N.A. Kocayees</u><br>
<u>W. 2016</u> F.

Кафедра «Механика и инженерная графика»

# РАБОЧАЯ ПРОГРАММА УЧЕБНОЙ ДИСЦИПЛИНЫ

«Инженерная и компьютерная графика»

Направление подготовки 35.03.01 «Лесное дело»

Уровень высшего образования - бакалавриат Программа подготовки - прикладной бакалавриат

Барнаул  $-2016$ 

Рабочая программа учебной дисциплины «Инженерная и компьютерная графика» составлена на основе требований федерального государственного образовательного стандарта высшего образования по направлению подготовки 35.03.01 «Лесное дело» в соответствии с учебным планом, утвержденным ученым советом университета в 2016 г. для очной формы обучения.

Рассмотрена на заседании кафедры, протокол №6 от 12.04.2016 г.

Зав. кафедрой механики и инженерной графики, д.т.н., доцент

Д.Н. Пирожков

Одобрена на заседании методической комиссии агрономического факультета, протокол № 10 от 20.04.2016 г.

Председатель методической комиссии агрономического факультета к.с-х.н., доцент

О.М. Завалишина

Составители: к.с.-х.н., доцент

Е.Д. Кошелева

#### Лист внесения дополнений и изменений в рабочую программу учебной диспиплины «Инженерная и компьютерная графика»

на 2016 - 2017 учебный год на 201 7 - 2018 учебный год Рабочая программа пересмотрена на заседании кафедры, протокол № 1 от 6 сеньером 2016 г. Рабочая программа пересмотрена на заседании кафедры, протокол № 1 от 30 сев густа 2017 г. В рабочую программу вносятся следующие измене-В рабочую программу вносятся следующие измене-HUB:<br>1. Cmp 15, Dana Obpausences Kongolob<br>2. Cmp 19. Pegenemes Kongolob<br>3. Cmp 16, Pegenemes with accupation appy<br>4. Cmp 24 Juliepat, K 34ft way ния. ния:<br>1.Стр /4 , Инрив. зарание Штриховка<br>2.cmp /4 – Инзелази Рима Ильнден ,<br>3.Cmp 15, 27 Дата Обращения к Сад Там.<br>4.Cmp 26 – Редамунз, допопн, к Сайтам Составители изменений и дополнений: Составители изменений и дополнений: K. E.K.M. Goyent Pry E.D. Keneereda  $K.C.-X.H.goyer F$ ED Courente VHEHAS CTERENT ROBERTOCTE И.О. Фамилия **BOTHLICK** ученая степень, должность полпись И О Фамилия Зав. кафедрой Зав. кафедрой H. Thuponexol Nusonckot g. J.M., goyerer g.T.M, goyen на 201 - 201 учебный год на 201 - 201 учебный год Рабочая программа пересмотрена на заседании ка-Рабочая программа пересмотрена на заседании кафедры, протокол № от 201 г. федры, протокол № от 201 г. В рабочую программу вносятся следующие измене-В рабочую программу вносятся следующие изменения: ния:  $1.$ 1.  $2.$  $2.$  $3.$  $3.$  $4.$  $4.$ 5. 5. Составители изменений и дополнений: Составители изменений и дополнений: ученая степень, должность подпись И.О. Фамилия ученая степень, должность И.О. Фамилия подпись ученая степень, должность И.О. Фамилия полнись ученая степень, должность полнись ИО Фамилия Зав. кафедрой Зав. кафедрой ученая степень, ученое звание подпись И.О. Фамилия ученая степень, ученое звание подпись И.О. Фамилия

# **Оглавление**

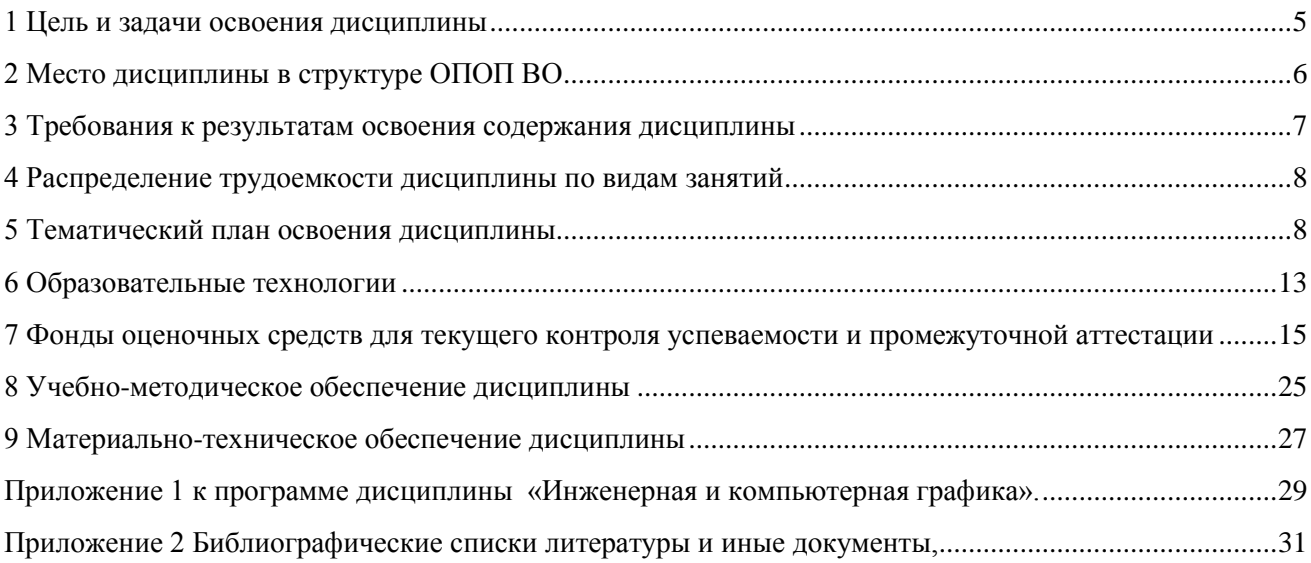

.

#### 1 Цель и задачи освоения дисциплины

<span id="page-4-0"></span>Цель: формирование комплекса устойчивых знаний, умений и навыков, определяющих графическую подготовку бакалавров, необходимых и достаточных для осуществления оформления и чтения чертежей, конструктивного рисования природных форм и элементов ландшафта, к составлению ландшафтных композиций с применением современных интерактивных графических систем - систем автоматизированного проектирования (САПР<sup>1</sup>); формирование основ инженерного интеллекта будущего выпускника на базе развития пространственного и логического мышления

#### Залачи:

- ознакомление студентов с теоретическими основами изображения пространственных объектов на плоскости и основами построения чертежей;

- формирование умения представлять всевозможные сочетания геометрических форм в пространстве,

- формирование умения излагать проектный замысел с помощью чертежей и технического рисунка;

- формирование навыков составления, оформления и чтения чертежей;

- формирование навыков использования систем автоматизированного проектирования для выполнения ландшафтных проектов на электронном носителе и представления результатов проектирования, как в электронном, так и бумажном виде.

Дисциплина включает в себя элементы начертательной геометрии (теоретические основы построения чертежа), технического черчения (составление чертежей изделий) и машинной графики.

В процессе изучения студенты осваивают основные положения государственных стандартов (далее по тексту – ГОСТ<sup>2</sup>) «Единой системы конструкторской документации» (далее по тексту – ЕСКД<sup>3</sup>) и «Системы проектной документации для строительства» (далее по тексту – СПДС<sup>4</sup>), в которых установлены взаимосвязанные правила и положения, порядок разработки, оформления и обращения к конструкторской и архитектурно-строительной документации, обязательные для всех организаций и предприятий России.

Одной из областей профессиональной деятельности бакалавров по направлению подготовки 35.03.01 «Лесное дело» в соответствии с Федеральными государственными образовательными стандартами высшего образования (ФГОС ВО) является проектная деятельность, где от бакалавров требуется «участие в проектировании отдельных объектов лесного и лесопаркового хозяйства (лесных и декоративных пи-

<sup>&</sup>lt;sup>1</sup>САПР - системы автоматизированного проектирования, синоним англ. CAD; интерактивные программы, позволяющие создавать чертежи, листы проектов в соответствии с ГОСТ ЕСКД и СПДС.

<sup>&</sup>lt;sup>2</sup>ГОСТ - Государственный стандарт - основная категория стандартов в СССР, сегодня межгосударственный стандарт в СНГ. В настоящее время являются нормативными неправовыми актами.

 $3$ ЕСКД – Единая система конструкторской документации – комплекс государственных стандартов, устанавливающих взаимосвязанные правила, требования и нормы по разработке, оформлению и обращению конструкторской документации, разрабатываемой и применяемой на всех стадиях жизненного цикла изделия (при проектировании, разработке, изготовлении, контроле, приёмке, эксплуатации, ремонте, утилизации).

<sup>&</sup>lt;sup>4</sup>СПДС - Система проектной документации для строительства - комплекс нормативных организационнометодических документов, устанавливающих общетехнические требования, необходимые для разработки, учёта, хранения и применения проектной документации для строительства объектов различного назначения.

томников, лесных плантаций, искусственных лесных насаждений, лесных гидромелиоративных систем, лесопарков, особо охраняемых природных территорий)».

В своей завершающей части «Инженерная и компьютерная графика» обучает правилам оформления проектов озеленения и знакомит с современными средствами создания электронных чертежей - с системами автоматизированного проектирования. В результате обучения бакалавр должен обладать общепрофессиональными компетенциями - уметь пользоваться чертёжными и художественными инструментами и материалами; читать, строить и оформлять чертежи по требованиям межгосударственных стандартов ЕСДК как в ручном исполнении, так и в выбранной системе автоматизированного проектирования (далее по тексту – САПР).

#### <span id="page-5-0"></span>2 Место дисциплины в структуре ОПОП ВО

Дисциплина «Инженерная и компьютерная графика» относится к вариативной части обязательных дисциплин блока 1. Предшествующими курсами, на которых непосредственно базируется дисциплина «Инженерная и компьютерная графика» являются: геометрия, черчение, информатика в объеме программы средней общеобразовательной школы.

Освоенные основные понятия школьной геометрии, тригонометрии и стереометрии о существующих геометрических объектах в пространстве позволяют перейти к проецированию этих объектов на плоскости проекций в курсе начертательной геометрии. Школьный курс черчения позволяет использовать элементарные навыки по созданию чертежей в качестве основы для углубленного изучения инженерной графики.

В школьном курсе геометрии исходной базой для настоящей программы являются следующие разделы: элементарная геометрия; тригонометрия; стереометрия: аналитическая геометрия (основные понятия и взаимосвязь расположения точек, прямых, плоскостей, простых поверхностей); преобразование декартовой системы координат при параллельном переносе оси.

В школьном курсе черчения исходной базой для настоящей программы являются следующие дидактические единицы: правила оформления чертежей; построение 3-х видов деталей простой формы; разрезы, сечения; изображение резьбы.

В школьном курсе информатики настоящая программа опирается на знания и умения, полученные при изучении следующих разделов: понятие об информации; информационные процессы; компьютер как средство обработки информации; операционные среды и офисные программы; новые информационные технологии обработки информации.

У направления подготовки 35.03.01 «Лесное дело» «Инженерная и компьютерная графика» (1 семестр) предшествует изучению таких дисциплин как: Б3.Б.19 Машины и механизмы в лесном и лесопарковом хозяйстве (3 семестр); Б2.В.ДВ.10.1 Лесное ландшафтоведение (4 семестр); БЗ.В.ОД.16 Основы лесопаркового хозяйства (5 семестр); БЗ.В.ДВ.13.2 Основы строительного дела (6 семестр).

Знания, приобретенные в курсе «Инженерная и компьютерная графика», необходимы для изучения дисциплин, использующих конструктивно-геометрическое

мышление, составление и чтение конструкторской и архитектурно-строительной документации, программные средства получения изображений. Компьютерная графика является основным современным инструментом для выполнения графической части курсовых работ (проектов) по дисциплинам профессионального цикла и ряду дисциплин по выбору, а также для выполнения дипломных проектов, где производится ландшафтное проектирование.

#### <span id="page-6-0"></span>**3 Требования к результатам освоения содержания дисциплины**

Таблица 3.1 – Сведения о компетенциях и результатах обучения, формируемых данной дисциплиной

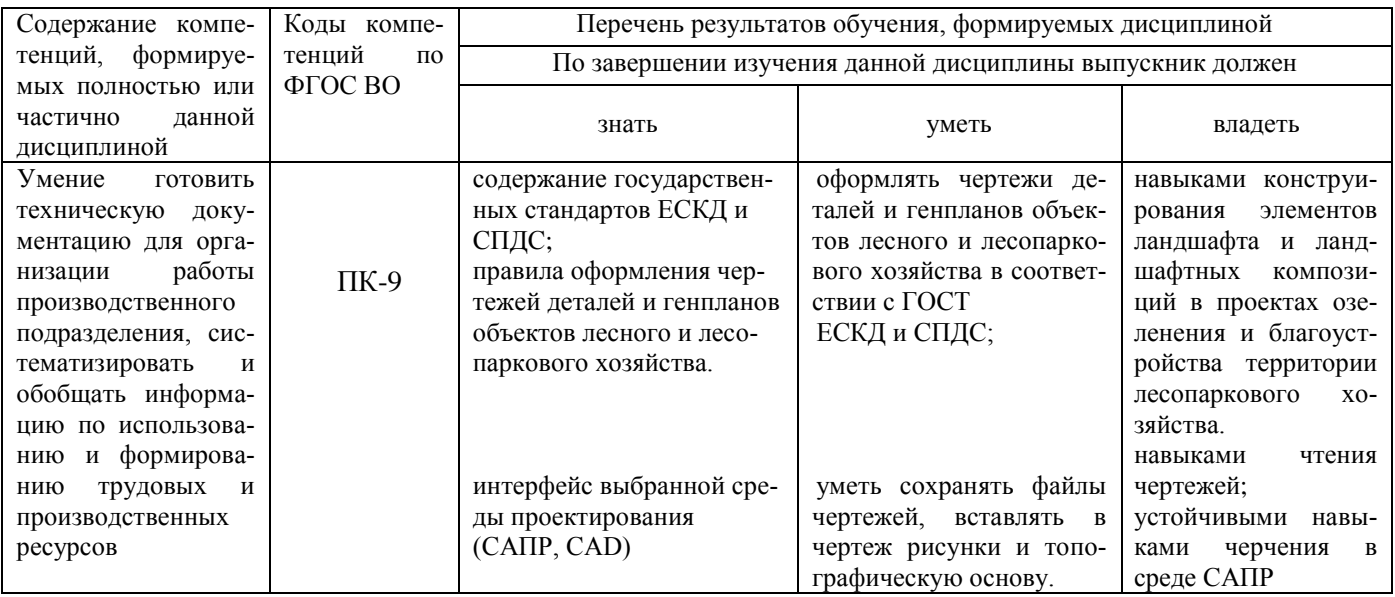

В результате изучения дисциплины, в соответствии с ФГОС ВО по базовой части профессионального цикла, студент должен:

*знать:* проектную документацию, оформление чертежей, изображения, надписи и обозначения, аксонометрические проекции деталей, изображение и обозначения элементов деталей, рабочие чертежи и эскизы деталей, использование инженерной графики при создании проектов лесопарковых объектов. Иметь понятие о компьютерной графике: геометрическое моделирование, графические объекты, примитивы и их атрибуты, применение интерактивных графических систем (САПР) для выполнения и редактирования изображений и чертежей.

*уметь:* использовать инженерную графику для чтения чертежей при работе с машинами и механизмами в лесном и лесопарковом хозяйстве, при создании проектов генпланов лесопарковых хозяйств;

*владеть:* навыками решения теоретических и практических типовых задач, связанных с профессиональной деятельностью; навыками исследования геометрических свойств фигур и тел по заданным изображениям; навыками выполнения и составления чертежей, чтения графической информации.

#### **4 Распределение трудоемкости дисциплины по видам занятий**

<span id="page-7-0"></span>Таблица 4.1 – Распределение трудоемкости дисциплины по видам занятий по учебному плану направления подготовки 35.03.01 «Лесное дело» очной формы обучения

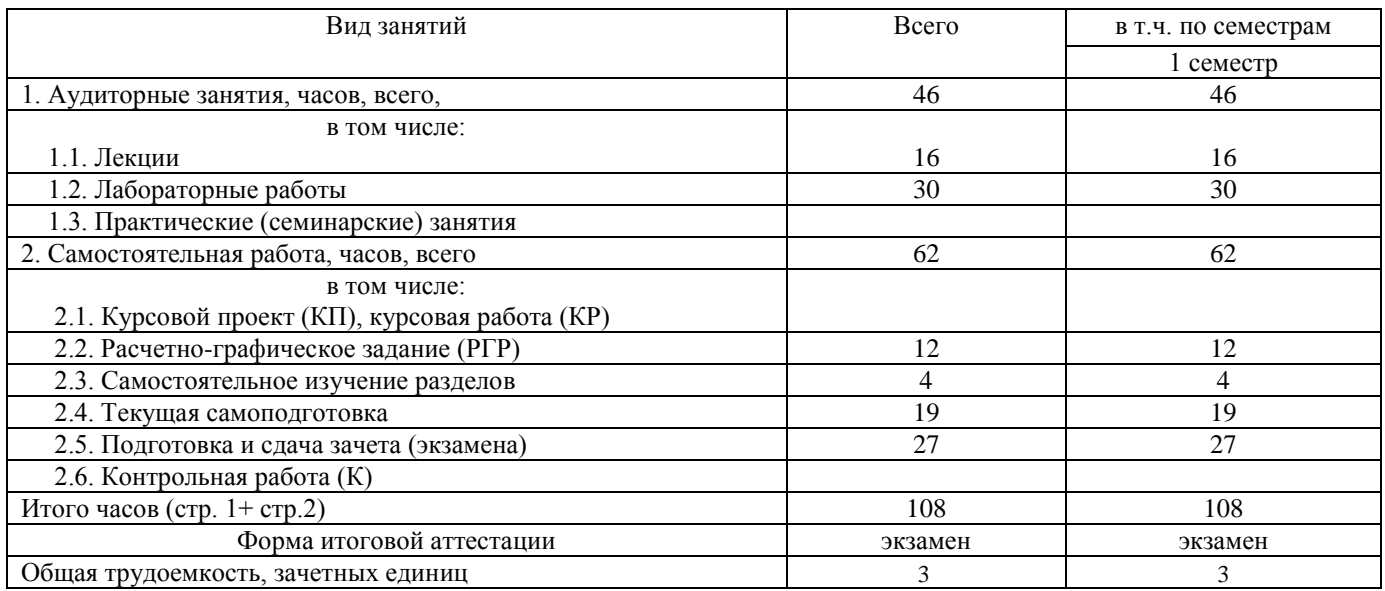

#### <span id="page-7-1"></span>**5 Тематический план освоения дисциплины**

Содержание разделов дисциплины:

# **1. Инженерная графика**

1.1 *История чертежа.* Культура чертежа в истории человечества. Современные чертежи.

1.2 *ЕСКД и СПДС.* Требования, предъявляемые стандартами ЕСКД и СПДС к выполнению чертежей. Виды конструкторских документов**.** Масштабы. Виды чертежей по стадиям проектирования.

Правила оформления чертежей по ЕСКД. Шрифты, линии чертежа, нанесение размеров. Штриховка в разрезах и сечениях. Технические чертежи их разновидности.

Правила оформления чертежей по СПДС. Виды архитектурно-строительных чертежей. Виды и масштабы чертежей ландшафтного планирования, проектирования и дизайна. Генеральные планы, геодезические подосновы различных масштабов. Условные обозначения на генеральных планах благоустройства и озеленения.

1.3 *Задание геометрических объектов на чертеже.* Метод проекций, виды проецирования. Прямоугольный чертеж точки на две и три плоскости проекций. Чертеж прямой линии, чертеж плоскости. Чертеж многогранника. Чертеж поверхности вращения.

1.4 *Геометрические построения.* Построение и деление отрезков и углов. Построение плоских и пространственных кривых линий. Уклон, конусность, построение очертаний и обводов технических форм. Условные обозначения и упрощения. Сопряжения. Построение плоских циркульных кривых. Построение касательной к окружности. Сопряжения дуг окружностей.

1.5 *Изображения – виды, разрезы и сечения.* Проекции геометрических форм и деталей. Количество изображений. Невидимые части поверхности. Главный вид и вид сверху. Названия видов. Направление взгляда. Дополнительный вид, местный вид. Нанесение размеров.

Простые разрезы. Вертикальный разрез. Продольный разрез. Горизонтальные, фронтальные и профильные разрезы. Сложные разрезы. Сложные ломаные разрезы. Ступенчатый разрез. Местный разрез. Положение секущих плоскостей. Построение трех видов и разрезов детали по наглядному изображению.

Построение дополнительного вида и сечения детали Соединение части вида и части соответствующего разреза. Вынесенные сечения. Контур наложенного сечения. Определение и построение истинного вида сечения.

1.6 *Эскизы.* Правила выполнения эскизов. Выполнение с натуры эскизов деталей. Обмер детали. Необходимые размеры

1.7 *Аксонометрия.* Стандартные аксонометрии. Геометрические тела, многогранники, криволинейные поверхности, детали в аксонометрии.

Решение основных задач в аксонометрии. Построение изображений в системе стандартных аксонометрий. Построение прямоугольной аксонометрии геометрических тел по двум видам. Построение прямоугольной аксонометрии детали по двум видам.

1.8 *Разъемные и неразъемные соединения.* Соединение деталей при помощи сварки и пайки. Виды сварки. Способы пайки. Клееные соединения. Обозначение клепаных, паяных, клееных, сварных соединений. Резьбовые соединения. Профиль и размеры метрической резьбы. Изображение резьбы. Условные обозначения резьбовых соединений. Изображение крепежных деталей с резьбой (болтов, гаек, шпилек, винтов). Упрощенное изображение болтового соединения.

1.9 *Конструкторская документация машиностроительного профиля.* Основные требования к рабочим чертежам. Чертежи деталей. Рабочий чертеж детали. Сборочные чертежи и спецификация. Чертежи общего вида. Проектная документация. Виды КД. Последовательность чтения чертежа. Чтение чертежа общего вида.

1.10 *Конструкторская документация архитектурно-строительного профиля. Проекты благоустройства: назначение и состав.* Выполнение и чтение чертежей в составе проекта благоустройства и озеленения. Геодезическая подоснова. Генеральный план благоустройства и озеленения территории, разбивочный план, дендрологический план, посадочный план. План вертикальной планировки территории. Чертежи малых архитектурных форм. Планы цветников. Художественнографическое оформление генплана.

# **2. Компьютерная графика**

2.1 *САПР. Основные понятия о машинной графике.* Проектноконструкторская деятельность. Основы проектирования. Возможности САПР. Виды САПР. Назначение.

2.2 *САПР. Использование интерактивной графической системы Компас-3D V13* для компьютерного проектирования. Машиностроительная и строительная конфигурация системы (профиль). Переключение профилей.

#### 2.3 *САПР. Машиностроительный профиль Компас-3D.*

Создание чертежа. Интерфейс программы. Рабочий стол. Средства организации чертежа (система координат, единицы измерения, слои, графические примитивы). Знакомство с рабочим экраном, мышью, клавиатурой. Ввод команд, ввод данных, выбор объектов. Построение графических примитивов. Выполнение операций связанных с геометрическими построениями на плоскости. Применение команд редактирования. Создание чертежа с обозначениями и размерами в системе Компас-3D V13. Получение твердой копии чертежа. Печать. Настройка вывода чертежа на бумагу.

# 2.4 *САПР. Строительный профиль Компас-3D.*

Задание масштаба чертежа и организация листов и слоев проекта озеленения с помощью менеджера документов. Настройка единиц измерения и точности отображения размеров.

2.5 *САПР. План участка.* Создание «допроектного» плана участка. Понятие о координационных осях зданий и территорий. Нанесение сетки осей. Использование библиотеки готовых элементов для изображения стен, дверей, окон зданий и сооружений на плане. Подключение к плану участка топографической основы в виде слоя. Размеры в архитектурно-строительной графике.

2.6 *САПР. Генплан.* Разработка генплана озеленения участка территории. Экспликация. Условные обозначения. Использование заливки для художественного оформления проекта. Использование внешних библиотек для изображения деревьев и кустарников в плане.

2.7 *САПР. Разбивочный план.* Разработка разбивочного плана на основе созданного генплана озеленения. Особенности простановки размеров на нем.

2.8 *САПР. Дендрологический план.* Разработка дендрологического плана на основе созданного генплана. Обозначение элементов озеленения на чертеже. Ведомость элементов озеленения. Автоматический подсчет площадей газонов, цветников и т.п.

2.9 *САПР. Посадочный план.* Разработка посадочного плана на основе созданного дендрологического плана. Применение обозначений дендрологического плана для элементов озеленения. Изображение посадочных ям. Расстановка размеров.

2.10 *САПР. План цветника.* Использование генплана для создания плана цветника. Ведомость цветочного оформления (ведомость цветника). Автоматический подсчет площади, занимаемой культурами в пределах начерченных границ.

2.11 *САПР. Схема освещения.* Схема расположения осветительных элементов, общие представления. Создание схемы совместно со специалистамиэлектриками.

# Таблица 5.1 – Тематический план изучения дисциплины по учебному плану направления подготовки 35.03.01 «Лесное дело» очной формы обучения

| Наименование темы                                    | Изучаемые                                                                                                    |                  | Объем часов            | Форма                   |                             |                                   |
|------------------------------------------------------|----------------------------------------------------------------------------------------------------|------------------|------------------------|-------------------------|-----------------------------|-----------------------------------|
|                                                      | вопросы                                                                                                    | Лекции           | Лабораторные<br>работы | Практические<br>занятия | Самостоятель-<br>ная работа | текущего<br>контроля <sup>5</sup> |
| 1. Инженерная графика (раздел дисциплины)            |                                                                                                    |                  |                        |                         |                             |                                   |
| 1.1-1.2 История чертежа. ЕСКД и<br>СПДС.             | Культура чертежа в истории человече-<br>ства. Современные чертежи. Требования,<br>предъявляемые<br>стандартами<br>ЕСКД<br>И<br>СПДС к выполнению чертежей. Виды кон-<br>структорских документов. Масштабы. Ви-<br>ды чертежей по стадиям проектирования.<br>Шрифты, линии чертежа, нанесение<br>размеров. Штриховка в разрезах и сечени-<br>ях. Технические чертежи их разновидно-<br>сти. | 1,5              | 2                      |                         | $\overline{2}$              | ДЗ, ИЗ,<br><b>PTP</b>             |
| 1.3 Задание геометрических объек-<br>тов на чертеже. | Метод проекций, виды проецирования.<br>Прямоугольный чертеж точки на две и три<br>плоскости проекций.                                                                                                    | $\overline{2}$   | 1                      |                         | 2                           | ДЗ, Т, ЛР                         |
| 1.3 Задание геометрических объек-<br>тов на чертеже. | Чертеж прямой линии. Определение по<br>чертежу расположения прямой линии от-<br>носительно плоскостей проекций. Призна-<br>ки принадлежности и взаимного располо-<br>жения                                                                                                    | $\mathfrak{2}$   | 1                      |                         | $\overline{c}$              | ДЗ, Т, ЛР                         |
| 1.3 Задание геометрических объек-<br>тов на чертеже. | Чертеж плоскости. Определение по черте-<br>жу расположения плоскости относительно<br>плоскостей проекций. Признаки принад-<br>лежности и взаимного расположения                                                                                                    | $\overline{2}$   | 1                      |                         | $\overline{c}$              | ДЗ, Т, ЛР                         |
| 1.3 Задание геометрических объек-<br>тов на чертеже. | Чертеж многогранника. Признаки принад-<br>лежности точки и прямой граням много-<br>гранника.                                                                                                    | $\mathfrak{2}$   | 0,5                    |                         | $\overline{c}$              | ДЗ, ЛР                            |
| 1.3 Задание геометрических объек-<br>тов на чертеже. | Чертеж поверхности вращения. Тела вра-<br>щения. Признаки принадлежности точки<br>боковой поверхности тел вращения.                                                                                                    | $\mathfrak{2}$   | 0,5                    |                         | $\overline{c}$              | ДЗ, Т, ЛР                         |
| 1.4 Геометрические построения.                       | Построение и деление отрезков и углов.<br>Построение плоских и пространственных<br>кривых линий. Уклон, конусность. Сопря-<br>жения.                                                                                                    | $\theta$         | 2                      |                         | 2                           | ДЗ, ИЗ, ЛР,<br>PTP                |
| 1.5 Изображения - виды, разрезы и<br>сечения.        | Проекции геометрических форм и деталей.<br>Виды, разрезы, сечения по ГОСТ. Правила<br>простановки размеров.                                                                                                    | $\theta$         | 2                      |                         | $\overline{2}$              | ДЗ, ИЗ, Т,<br>ЛР, РГР             |
| 1.6 Эскизы.                                          | Правила выполнения эскизов. Выполнение<br>с натуры эскизов деталей. Обмер детали.<br>Необходимые размеры.                                                                                                    | $\boldsymbol{0}$ | 2                      |                         | 2                           | ДЗ, ИЗ, ЛР,<br>$P\Gamma P$        |
| 1.7 Аксонометрия.                                    | Стандартные аксонометрии. Геометриче-<br>ские тела, многогранники, криволинейные<br>поверхности, детали в аксонометрии. По-<br>строение окружности в изометрии.                                                                                                    | 1                | 1                      |                         | $\overline{2}$              | ДЗ, ЛР, Т<br><b>PLP</b>           |
| 1.8 Разъемные и неразъемные со-                      | Клепаные, паяные, клееные, сварные со-                                                                                                    | $\mathbf{1}$     |                        |                         | $\mathbf{1}$                | ДЗ, Т, РГР                        |

<sup>&</sup>lt;sup>5</sup> Формы текущего контроля: защита лабораторной работы (ЛР); выполнение контрольной работы (К), **расчетно-графической работы (РГР)**, **домашнего задания (ДЗ)**; написание реферата (Р), эссе (Э); коллоквиум (КЛ); **тестирование (Т); выполнение индивидуального задания (ИЗ)**; выполнение аудиторной контрольной работы (АКР) и т.д.

l

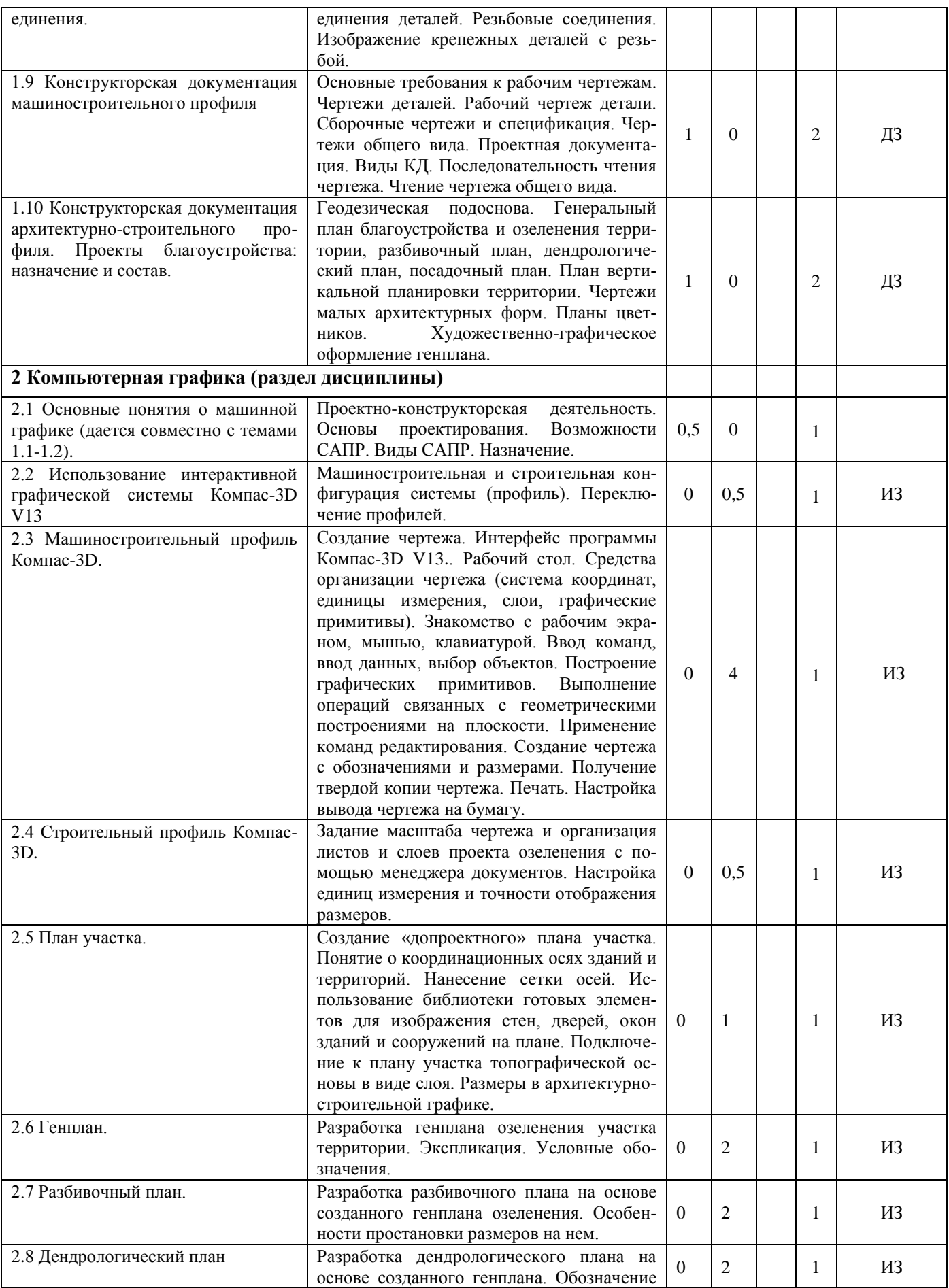

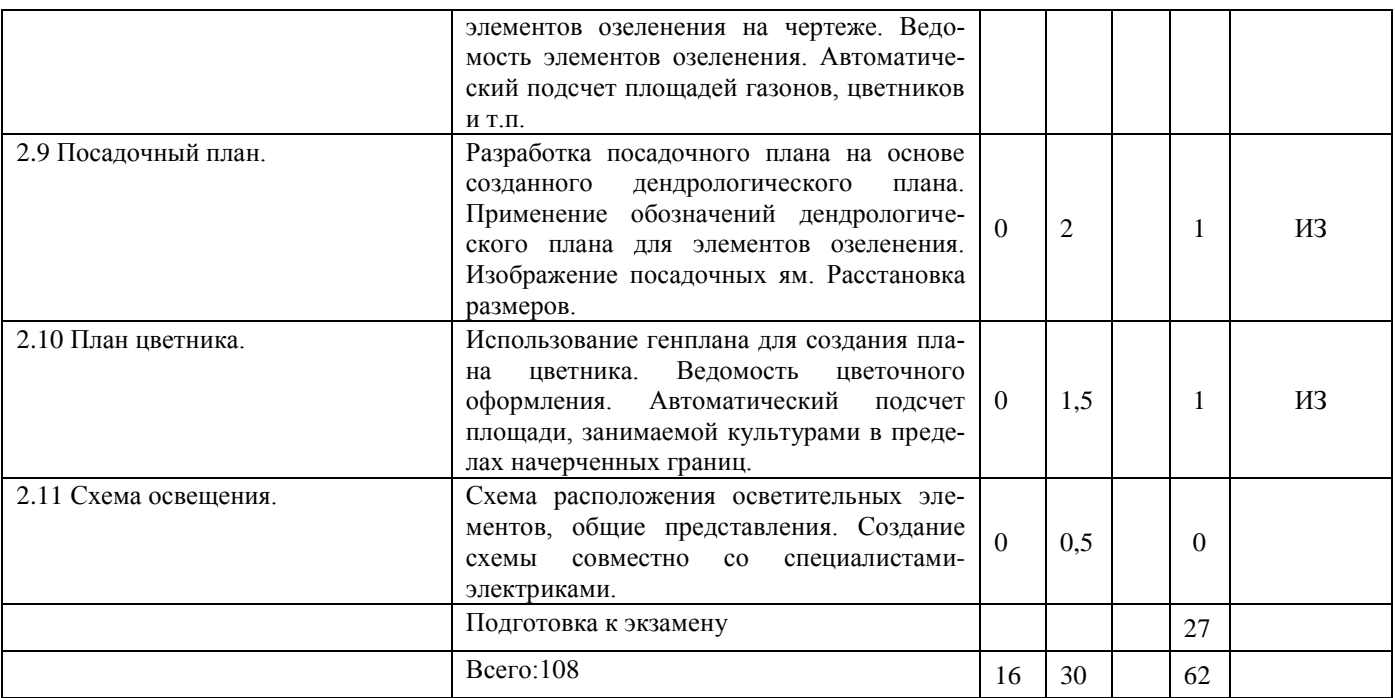

#### <span id="page-12-0"></span>**6 Образовательные технологии**

При преподавании «Инженерной и компьютерной графики» применяются следующие методы обучения:

1) **Пассивные методы:** студенты выступают в роли «объекта» обучения, которые должны усвоить и воспроизвести материал, который передается им преподавателем-источником знаний. Основные методы это – лекция, чтение, просмотр видеоматериалов, опрос.

**Лекции** читаются в рамках лекционных занятий. К чтению лекций привлекаются сертифицированные специалисты в области САПР, сдавшие квалификационные экзамены в учебных центрах фирм-производителей САПР.

**Чтение** изданных учебников и пособий по инженерной графике, учебных электронных материалов по компьютерной графике, справочников и всевозможных азбук моделирования, встроенных в программы САПР, студентами осуществляется в рамках лабораторных занятий и самостоятельной работы на протяжении всего курса.

**Просмотр видеоматериалов** по инженерной и компьютерной графике осуществляется на лекциях и лабораторных занятиях на компьютерном учебном месте студента, а также с помощью проектора и ноутбука преподавателя.

**Опросы** осуществляются при выполнении модульных тестов по инженерной и компьютерной графике и при защите тем.

2) **Активные методы:** студенты являются «субъектом» обучения, выполняют задания, вступают в диалог с преподавателем. Основные используемые методы – это задания, упражнения и задачи, вопросы от студента к преподавателю, и от преподавателя к студенту:

**Упражнения и задачи** выполняются письменно в виде домашнего задания (ДЗ) по 6 основным разделам курса: 1. проецирование точки, прямой; 2. проецирование плоскости; 3. поверхности; 4. виды, разрезы сечения; 5. аксонометрия; 6 соединения разъемные и неразъемные. Упражнения и задачи приводятся в специально разработанном сборнике задач и упражнений для данной специальности.

**Индивидуальные задания (ИЗ)** предусматриваются в каждом рубежном лабораторном занятии по инженерной графике, на основе которых студенты выполняют самостоятельно **одну расчетно-графическую работу (РГР**), содержащую листы: «Шрифты», «Штриховка», «Уклон, сопряжение» (профиль проката стали), «Конусность» (вал), «Модель», «Сложные разрезы», «Болтовое соединение». На занятиях по компьютерной графике студенты выполняют упражнения и задания по созданию проекта озеленения и благоустройства территории.

**Вопросы** студенты задают преподавателю в ходе выполнения своих заданий, если пассивные методы обучения (чтение и видео-просмотр) не проясняют для студента его действий. Вопросы преподавателя к студенту подталкивают студента к правильным действиям, т.к. содержат опорные, уже известные студенту знания и обращают внимание студента к изученному разделу, который нужно применить для выполнения упражнений. Данный процесс обеспечивается присутствием преподавателя в компьютерном классе и непосредственным наблюдением за всеми действиями студентов.

3) **Интерактивные методы** (от англ. inter – «между»; act – «действие») – методы, позволяющие учится взаимодействовать между собой. Интерактивное обучение – обучение, построенное на взаимодействии всех обучающихся, включая педагога. Эти методы наиболее соответствуют личностно ориентированному подходу, так как они предполагают со-обучение (коллективное, обучение в сотрудничестве), причем и обучающийся и педагог являются субъектами учебного процесса. Педагог выступает в роли организатора процесса обучения, лидера группы, создателя условий для инициативы учащихся.

При прохождении курса применяются следующие интерактивные методы:

- обучение в сотрудничестве: в процессе обучения преподаватель выделяет в группе наиболее успевающих студентов, у которых задание выполнено правильно и быстро, позволяет и стимулирует студентов оказывать помощь другим студентам в группе.

- мастер-классы, проводимые сертифицированным специалистом и преподавателями авторизированных центров фирм-производителей САПР, даются на лабораторных занятиях по ландшафтному проектированию с использованием проектора; студенты синхронно выполняют демонстрируемые педагогом шаги построения чертежа в живом режиме;

- использование Интернет-технологий для демонстрации фильмов по всем разделам курса на лабораторных занятиях, лекциях и в процессе самостоятельной работы: а) сайт дистанционного обучения АГАУ [http://priem.asau.ru](http://priem.asau.ru/) (дата обращения 30.08.2017); б) <http://www.kompasvideo.ru/index.php> – видео-уроки по Компас-3D (дата обращения 30.08.2017); в) сайт компаний АСКОН <http://ascon.ru/> (дата обращения 30.08.2017)

Таким образом, в соответствии с требованиями ФГОС ВО по учебному плану направления подготовки 35.03.01 «Лесное дело» (бакалавры) реализация компетентностного подхода предусматривает широкое использование в учебном процессе не только пассивных, но и активных и интерактивных форм проведения занятий (таблица 6.1).

Таблица 6.1 – Активные и интерактивные формы проведения занятий, используемые на аудиторных занятиях по рабочему учебному плану направления подготовки 35.03.01 «Лесное дело»

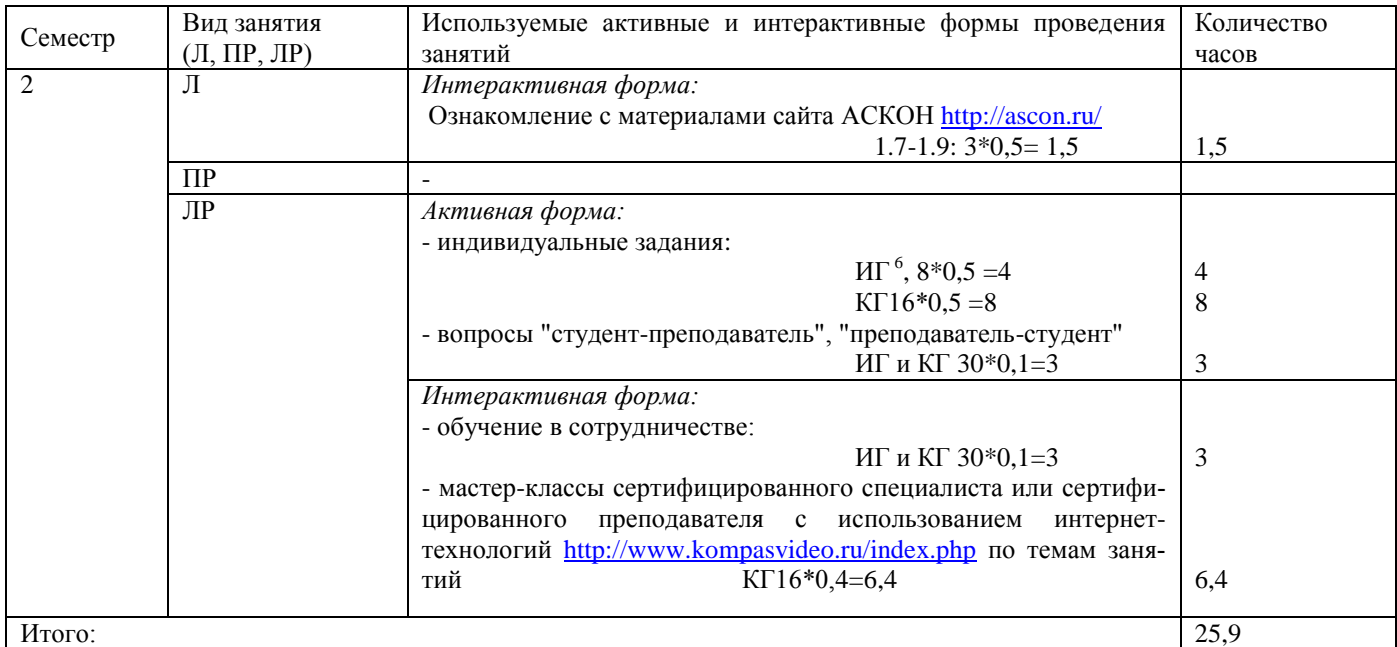

У очной формы обучения активные и интерактивные формы обучения на аудиторных занятиях занимают 54% учебного времени, особенно при преподавании раздела компьютерной графики, что обеспечивает формирование устойчивых навыков использования компьютеров и САПР для компьютерного проектирования и создания электронных чертежей.

#### <span id="page-14-0"></span>**7 Фонды оценочных средств для текущего контроля успеваемости и промежуточной аттестации**

# **7.1 Фонды оценочных средств текущего контроля успеваемости**

l

<sup>&</sup>lt;sup>6</sup> Разделы курса «Инженерная и компьютерная графика»: ИГ - инженерная графика, КГ - компьютерная графика (синоним – машинная графика) – раздел инженерной графики, где для выполнения чертежей применяются специальные программы – системы автоматизированного проектирования (САПР)

К фондам оценочных средств текущего контроля успеваемости относятся: упражнения и задания для лабораторных занятий (таблица 7.1), перечень вопросов по разделам дисциплины.

Таблица 7.1 – Упражнения и задания для лабораторных занятий по разделам тематического плана дисциплины (текущий контроль)

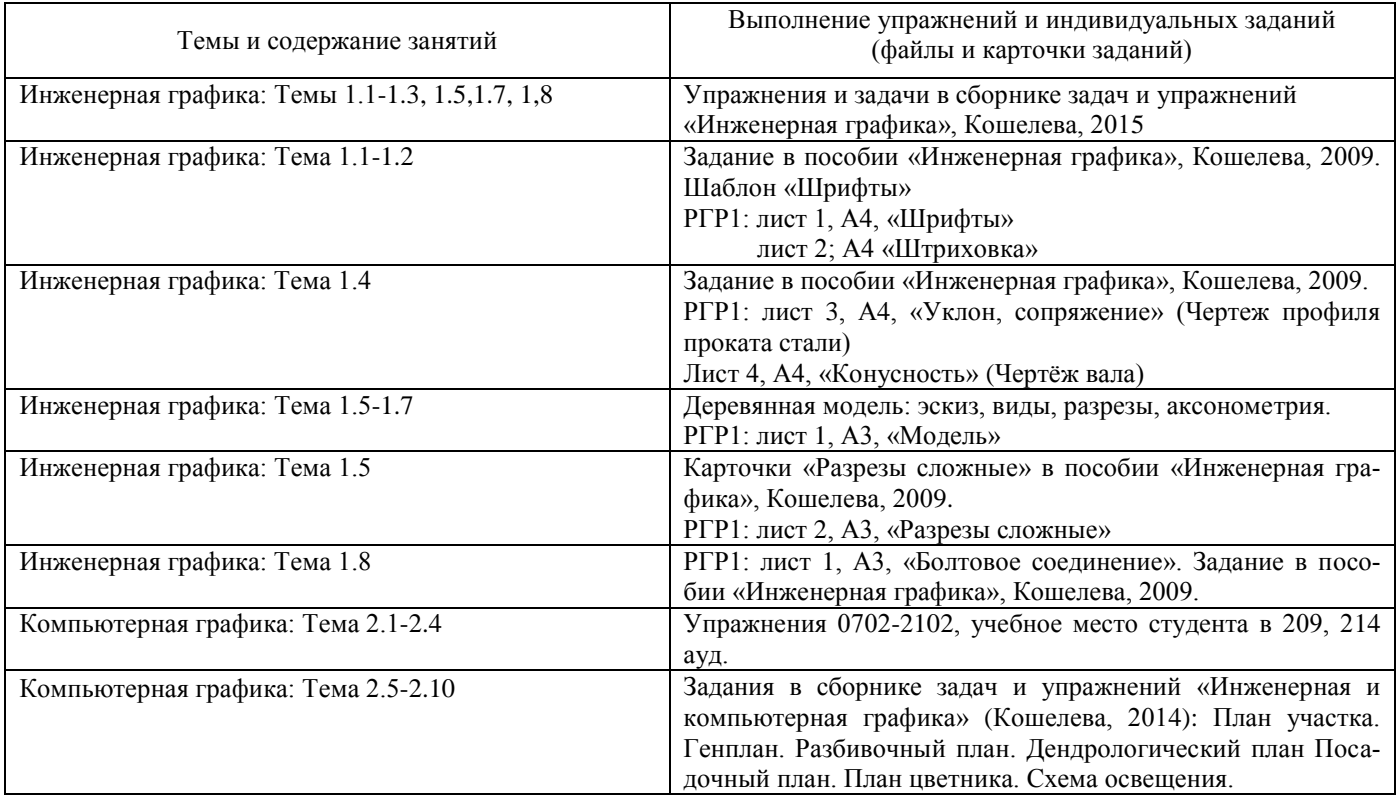

#### **Инженерная графика.**

*Текущий контроль* осуществляется преподавателем путём осуществления:

- проверки правильности решения задач по темам и проставлением бальной оценки с учетом своевременности их решения;

*-* тестирования студентов с итоговой бальной оценкой по первому модулю инженерной графики как в письменном виде;

- проверки выполненных листов расчетно-графической работы по инженерной графике по 5 бальной системе с 3 оценками, отражающими качество, правильность работы и знание теоретического материала.

Самопроверка знаний студентов осуществляется путем ответа на вопросы для самопроверки знаний, изложенных в учебно-методическом пособии «Инженерная графика» (Кошелева, 2009).

Контрольные вопросы на лабораторных занятиях, используемые для фронтального опроса и опроса студентов при защите изученных тем:

#### *Комплексный чертеж точки и прямой.*

1. Ортогональное проецирование и его свойства.

- 2. Координатные оси плоскостей  $\pi_1, \pi_2, \pi_3$
- 3. Отличие комплексного чертежа от пространственного.
- 4. Проекции точки.
- 5. Сколько проекций точки определяют её положение в пространстве?
- 6. Какими координатами определяются проекции точки **А**: **A1**? **A2**? **A3**?
- 7. Задание прямой на комплексном чертеже.
- 8. Положение прямых относительно плоскостей проекций.
- 9. Для комплексного чертежа сформулируйте:
- а) признак принадлежности точки прямой;
- б) признак пересечения двух прямых;
- в) признак параллельности двух прямых.

# *Комплексный чертеж плоскости.*

- 1. Способы задания плоскости на чертеже.
- 2. Расположение плоскости относительно плоскостей проекций.
- 3. Взаимное расположение 2-х плоскостей.
- 4. Сформулируйте признак:
- а) принадлежности точки и прямой плоскости,
- б) параллельности прямой и плоскости,
- в) параллельности двух плоскостей.

5. Главные линии плоскости. С какой проекции нужно начинать построение главных линий плоскости?

# *Комплексный чертеж поверхностей.*

- 1. Образование поверхности. Кинематический способ задания.
- 2. Многогранники. Что такое ребро и грань многогранника?
- 3. Поверхность вращения. Основные линии поверхности вращения.
- 4. Условие принадлежности точки поверхности.

# *ЕСКД и СПДС: правила оформления чертежей.*

- 1. Сколько листов формата А4 содержится в листах формата А3, А2, А1?
- 2. Как образуются дополнительные форматы чертежей?
- 3. Чем определяется размер шрифта?
- 4. Какие размеры шрифта рекомендуются для чертежей?
- 5. Чему равняется высота строчных букв по сравнению с прописными?
- 6. Допускается ли применение в чертежах прямого шрифта?
- 7. От чего зависит выбор толщины линий обводки видимого контура?
- 8. Какой толщины проводят осевые, выносные, размерные линии?

# 9. На каком расстоянии от контура рекомендуется проводить размерные линии?

10. Когда стрелку на размерной линии заменяют точкой или штрихом?

11. В каком масштабе проставляют размеры при выполнении чертежа в масштабе, отличном от 1:1?

# *Геометрические построения.*

1.Что называется уклоном, конусностью?

- 2. Как обозначаются уклон и конусность на чертежах?
- 3. Как обозначают конические фаски на чертежах?
- 4. Нарисуйте линию обрыва круглого металлического прутка.
- 5. На каких двух положениях из геометрии основано построение сопряжений?
- 6. Перечислите три элемента сопряжений.

#### *Изображения на чертеже: виды, разрезы, сечения*

1. Назовите шесть основных видов и укажите их местоположение на чертеже.

- 2. Что называется главным видом?
- 3. Как и когда виды обозначаются?
- 4. Что называется разрезом? Какие существуют разрезы?
- 5. Каким образом и когда обозначается разрез? Когда разрез не обозначают?

6. С помощью чего разделяют вид и разрез при их совмещении на одном изображении?

7. Что называется сечением? Какие сечения бывают?

8. Что такое эскиз? Перечислите шаги построения эскиза детали.

9. Каких правил придерживаются при простановке размеров на чертеже?

#### *Аксонометрические проекции*

1. В чем заключается способ аксонометрического проецирования?

2. Что называется коэффициентом (показателем) искажения?

3. Что такое изометрия, диметрия, триметрия?

4. В чем различие между косоугольной и прямоугольной аксонометрическими проекциями?

Для прямоугольных аксонометрических проекций

5. Какое положение занимают оси в изометрии и в диметрии?

6. Какие коэффициенты искажения по аксонометрическим осям в изометрии и диметрии?

7. Какие используются масштабы при упрощенном построении в изометрии, в диметрии?

8. Как определяется направление большой и малой оси эллипса при построении изометрической проекции окружности, параллельной какой-либо плоскости проекции?

# *Разъемные и неразъемные соединения деталей.*

1. Что такое разъемное соединение? Приведите пример.

2. Какие неразъемные соединения встречаются в машиностроении?

3. Какие стандартные крепежные изделия вы знаете?

4. Какие упрощения и условности рекомендует стандарт при изображении резьбовых соединений?

5. Чем отличается обозначение метрической резьбы с крупным шагом от резьбы с мелким шагом?

6.

# *Конструкторская документация машиностроительного профиля.*

1. Что такое рабочий чертеж детали?

- 2. Каковы общие требования к чертежу детали?
- 3. Каков процесс выполнения чертежа? Какие этапы можно выделить?
- 4. Что такое чертеж общего вида? Его назначение, используемые упрощения.

5. Что такое сборочный чертеж? Его назначение, используемые упрощения.

# *Ландшафтное проектирование.*

1. Что такое ландшафтный проект?

2. Какая информация нужна для начала проектирования?

3. Опишите содержание, назначение и особенности листов проекта озеленения и благоустройства территории:

- генеральный план благоустройства и озеленения территории;
- разбивочный план;
- дендрологический план с ассортиментной ведомостью;
- посадочный план;
- план цветника;
- схема расположения на участке осветительных элементов.

# **Компьютерная графика.**

Данный раздел инженерной графики выполняется в компьютерных классах с использованием интерактивных графических сред, называемых системами автоматизированного проектирования (САПР, англ. CAD). Используемая программа для проектирования «Компас-3D» является по функциям аналогом программы AutoCAD, ориентирована на русские государственные стандарты ЕСКД и СПДС, более удобна в использовании.

*Текущий контроль* осуществляется преподавателем путём:

- проверки выполняемых упражнений по компьютерной графике в системе оценок: «зачтено», «не зачтено».

- проверки выполняемых листов ландшафтного проекта графике в системе оценок: «зачтено», «не зачтено».

# **Вопросы для текущего контроля при работе в программе «Компас-3D»:**

1. Управление рабочим пространством Компас-3D. Окно документа. Заголовок программного окна. Строка меню. Активизация строки меню. Вложенные меню. Диалоговые команды. Горячие клавиши команд. Запрещенные команды. Контекстное меню – вызов и использование.

2. Панели управления.

3. Строка сообщения.

4. Панель стандартная: создание новых документов. Основные типы документов.

5. Панель стандартная: сохранение документов.

6. Панель стандартная: вывод на печать.

7. Панель стандартная: кнопки редактирования.

8. Панель стандартная: менеджер документов.

9. Панель Вид: Управление изображением в окне документа. Уменьшение, увеличение масштаба; явное задание масштаба изображения. Регенерация, Прокрутка;

10. Система помощи: ярлычки-подсказки, строка сообщений, объектная помощь.

11. Работа с инструментальной панелью: состав, переключение, настройка.

12. Работа с панелями расширенных команд.

13. Работа с панелями специального управления.

14. Строка параметров. Строка параметров для геометрических примитивов: окружность, отрезок и т.п. Автоматический ввод параметров. Ручной ввод параметров. Комбинированный ввод параметров. Ввод с помощью геометрического калькулятора.

15. Управление перемещением курсора и формой его представления:

16. - мышью, изменение формы представления.

17. - быстрое перемещение курсора с помощью клавиатуры.

18. - изменение текущего шага курсора.

19. - перемещение курсора в нужную точку чертежа

20. Глобальные и локальные привязки. Клавиатурные привязки.

21. Выделение и удаление объектов. Отмена и повтор команд.

22. Использование вспомогательных построений.

23. Построение фасок и сопряжений.

24. Инструментальная панель Размеры

25. Инструментальная панель Выделение

26. Инструментальная панель Редактирование объектов. Симметрия. Перемещение. Поворот. Деформация объектов – заданием величины деформации, заданием базовой точки.

27. Инструментальная панель редактирования объектов. Усечение и выравнивание объектов.

28. Создание нового вида. Управление видами. Изменение параметров вида.

29. Построение тел вращения. Непрерывный ввод объектов.

30. Построение плавных кривых. Ввод кривой Безье.

31. Штриховка путем указания точки внутри замкнутого контура, путем построения области штриховки.

32. Ввод и редактирование текста. Вставка добей. Нумерация сток. Нумерация абзацев. Ввод текста под углом.

33. Заполнение основной надписи.

34. Редактирование объектов путем перемещения управляющих уголков и путем изменения их параметров.

35. Создание нового вида. Построение основных видов на чертеже.

36. Переход на строительную конфигурацию. Выбор формата, масштаба. Управление с помощью менеджера документов.

37. Использование библиотеки проектирования зданий и сооружений.

38. Использование каталога «Внешние объекты» для размещения деревьев и кустарников на генпланах озеленения территории.

39. Использование команды "Заливка" для красочного оформления генпланов.

#### **7.2 Фонды оценочных средств промежуточной аттестации**

К фондам оценочных средств промежуточной аттестации относится перечень вопросов для подготовки к экзамену, который является исчерпывающим и содержит все вопросы, включенные в экзаменационные билеты:

# **Инженерная графика**

1. ЕСКД и СПДС. Требования, предъявляемые стандартами к выполнению чертежей. Форматы. Масштабы. Виды конструкторских документов. Виды архитектурно-строительных чертежей.

2. ЕСКД и СПДС. Правила оформления чертежей: Шрифты, линии чертежа, нанесение размеров. Штриховка в разрезах и сечениях.

3. Задание геометрических объектов на чертеже. Метод проекций, виды проецирования. Комплексный чертеж.

4. Задание геометрических объектов на чертеже. Точка на чертеже. Пространственное изображение. Расположение относительно плоскостей проекций и взаимное расположение 2 точек.

5. Задание геометрических объектов на чертеже. Прямая линия чертеже. Способы задания, расположение относительно плоскостей проекций.

6. Задание геометрических объектов на чертеже. Взаимное положение 2 прямых. Принадлежность точки прямой.

7. Задание геометрических объектов на чертеже. Плоскость в ортогональных проекциях. Способы задания, расположение относительно плоскостей проекций.

8. Задание геометрических объектов на чертеже. Взаимное расположение 2 плоскостей. Принадлежность точки и прямой плоскости.

9. Задание геометрических объектов на чертеже. Многогранники на чертеже. Точки на поверхности многогранников.

10. Задание геометрических объектов на чертеже. Поверхности вращения на чертеже. Точки на поверхности.

11. Геометрические построения. Уклон, конусность, сопряжение, фаски: определение, построение, обозначение.

12. Аксонометрия. Виды аксонометрии. Построение точки в изометрии, прямоугольной и косоугольной диметрии.

13. Изображения – виды: определение; основные и дополнительные виды, обозначение.

14. Изображения – разрезы: определение, виды, построение, обозначение.

15. Изображения – сечения: определение, виды, построение, обозначение.

16. Эскизы: определение, порядок выполнения.

17. Аксонометрия. Виды аксонометрии. Построение точки в изометрии, прямоугольной и косоугольной диметрии.

18. Аксонометрия. Построение пирамиды в изометрии и диметрии по координатам.

19. Аксонометрия. Построение цилиндра в изометрии и диметрии по координатам.

20. Аксонометрия. Изображение окружности в изометрии: шаги построения овала, заменяющего эллипс.

21. Разъемные и неразъемные соединения

22. Резьба: типы, обозначение, условное изображение резьбы на чертеже. Изображение резьбового соединения.

23. Рабочие чертежи деталей. Чертежи общего вида. Сборочные чертежи. Спецификация.

24. Архитектурно-строительные чертежи.

25. Виды работ по ландшафтному проектированию.

26. Генплан проекта озеленения: назначение, содержание, оформление.

27. Разбивочный план: назначение, содержание, оформление.

28. Дендрологический план: назначение, содержание, оформление.

29. Посадочный план: назначение, содержание, оформление.

30. План цветника: назначение, содержание, оформление.

# **Компьютерная графика**

1. «Компас-график»: Общий вид рабочего пространства. Название и назначение панелей.

2. «Компас-график»: Панель стандартная.

3. «Компас-график»: Панель вид.

4. «Компас-график»: Панель текущее состояние.

5. «Компас-график»: Компактная панель.

6. «Компас-график»: Инструментальная панель «геометрия».

7. «Компас-график»: Инструментальная панель «размеры».

- 8. «Компас-график»: Инструментальная панель «обозначение».
- 9. «Компас-график»: Инструментальная панель «редактирование».

10. «Компас-график»: Инструментальная панель «выделение».

11. «Компас-график»: Инструментальная панель «измерение».

- 12. «Компас-график»: Панель свойств.
- 13. «Компас-график»: Панель специального управления.
- 14. «Компас-график»: Привязки. Глобальные и локальные.
- 15. «Компас-график»: Менеджер документа.
- 16. «Компас-график»: Создание слоев.
- 17. «Компас-график»: Создание листов.
- 18. «Компас-график»: Изменение формата листа и масштаба чертежа.

19. «Компас-график»: Профили. Переход с машиностроительного профиля на строительный профиль и наоборот.

20. «Компас-график»: Библиотека проектирования зданий и сооружений. Проектирование сетки координационных осей

21. «Компас-график»: Проектирование сетки координационных осей. Библиотека проектирования зданий и сооружений: вычерчивание стен.

22. «Компас-график»: Библиотека проектирования зданий и сооружений. Вычерчивание окон и дверей.

23. «Компас-график»: Каталог «Объекты генплана и благоустройства территории».

24. «Компас-график»: Каталог «архитектурно-строительные элементы»

25. «Компас-график»: Использование каталога «Внешние объекты» для генпланов озеленения территории.

26. «Компас-график»: Использование инструмента «Площадь» для измерения площадей газонов, цветников.

27. «Компас-график»: Использование инструмента «Таблица» для создания экспликаций и ведомостей.

28. «Компас-график»: Заполнение основной надписи на чертеже.

29. «Компас-график»: Использование команд копирования и вставки для создания разбивочного, дендрологического, посадочного планов.

30. «Компас-график»: Использование команды «Заливка» для оформления генпланов.

**Экзамен** является этапом проверки качества усвоения студентами программного материала при выполнении лабораторных работ и имеет целью проверить теоретические знания студентов, выявить их умения применять полученные знания при решении практических задач, а также умения самостоятельно работать с учебной и научной литературой.

К сдаче экзамена студенты допускаются при условии полного выполнения заданий лабораторных работ и 1 расчетно-графической работы.

Экзамен проводится путем ответа обучаемых на теоретические вопросы и пояснений к решению практических заданий. При проведении консультации разъясняется порядок подготовки к экзамену, порядок решения типовых задач, выносимых на экзамен, уточняется список литературы, подлежащей изучению, даются ответы на вопросы обучаемых.

Все практические задания, предложенные в билетах, были проработаны студентами при обучении данной дисциплине в учебном семестре на лабораторных занятиях, в домашних заданиях и в 1 расчетно-графической работе.

Для подготовки к решению практических заданий по инженерной графике, требующих знаний по темам «шрифты», «линии», «штриховка», «масштабы», «размеры», «виды, разрезы, сечения», «аксонометрия», следует использовать решенные задачи из сборника задач и упражнений «Инженерная графика» по темам 4-6, 17-26 (Кошелева, 2017), учебное пособие «Инженерная графика» стр. 5-70 (Кошелева, 2009) и указанные разделы любых учебников по инженерной графике.

Для подготовки к решению практических задач по компьютерной графике следует использовать материалы сборника задач и упражнений «Инженерная и компьютерная графика» по теме 7 Компьютерная графика: ландшафтный проект, стр. 19-34 (Кошелева, 2014), ГОСТ 21.501-93 СПДС.

Список рекомендуемой литературы, для подготовки к выполнению практических заданий на экзамене:

1. Кошелева, Е.Д. Инженерная и компьютерная графика: сборник задач и упражнений для студентов агрономического факультета /Е.Д. Кошелева; АГАУ. – Барнаул: Изд-во АГАУ, 2014. – 41 с.

2. Кошелева, Е.Д. Инженерная графика: учебно-методическое пособие к разделу курса «Начертательная геометрия. Инженерная графика» для студентов специальности 250201 – «Лесное хозяйство» /Е. Д. Кошелева. – Барнаул: Изд-во АГАУ,  $2009. - 94$  c.

3. Кошелева, Е.Д. Инженерная графика: рабочая тетрадь для студентов агрономического факультета /Е.Д. Кошелева; АГАУ. – Барнаул: Изд-во АГАУ, 2017. – 30 с.

4. Чекмарев, А.А. Начертательная геометрия и черчение: учебник для бакалавров. – М: [Юрайт-Издат,](http://www.labirint.ru/pubhouse/1520/) 2013. – 471 с.

5.Чекмарев, А.А. Инженерная графика: учебник для студентов немашиностроительных специальностей вузов /Чекмарев А.А. – М.: Высшая школа, 2007. – 365 с.

6. Азбуки, встроенные в систему Компас 3D V13 [Электронный ресурс] //Акционерное общество АСКОН. – 2011. Поставка вместе с лицензионной версией Компас V13: Азбука КОМПАС–График: 10 уроков с видеофильмами; Азбука КОМПАС–График (строительство): 7 уроков с видеофильмами.

На экзамене после ознакомления с вопросами и подготовки практических заданий экзаменуемый докладывает теоретическую часть, демонстрирует выполненные практические задания. Используемые критерии оценок:

«Отлично» заслуживает студент, показавший глубокий и всесторонний уровень знания дисциплины и умение творчески выполнять задания, предусмотренные программой.

«Хорошо» заслуживает студент, показавший полное знание дисциплины, успешно выполнивший задания, предусмотренные программой.

«Удовлетворительно» заслуживает студент, показавший знание дисциплины в объеме, достаточном для продолжения обучения, справившийся с заданиями, предусмотренными программой.

«Неудовлетворительно» заслуживает студент, обнаруживший значительные пробелы в знании предмета, допустивший принципиальные ошибки при выполнении заданий, предусмотренных программой.

Билет состоит из 2 теоретических вопросов и одного комплексного практического задания, поэтому используются следующие критерии для каждой части отдельно и итоговой оценки:

а) Теоретический вопрос:

«Отлично» – полный и точный ответ;

«Хорошо» – полный ответ с не существенными неточностями в определениях;

«Удовлетворительно» – полный ответ, существенные неточности в определениях;

«Неудовлетворительно» – нет полного ответа на теоретический вопрос.

б) Практическое задание:

«Отлично» – задания выполнено полностью правильно;

«Хорошо» – задания выполнено полностью, оформлено неаккуратно;

«Удовлетворительно» – задания выполнено полностью, но в чертежах незначительные ошибки, не влияющие на конечный результат;

«Неудовлетворительно» – задание не выполнено или допущены ошибки, существенно влияющие на результат.

в) общая оценка за экзамен (таблица 7.2):

# Таблица 7.2– Критерии выставления итоговой оценки на экзамене

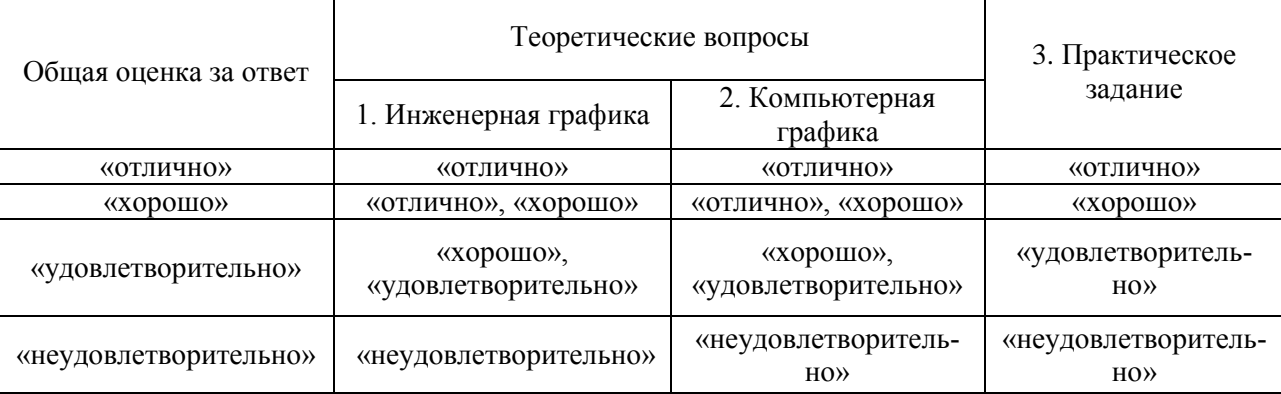

# <span id="page-24-0"></span>**8 Учебно-методическое обеспечение дисциплины**

Список рекомендуемых изданий основной и дополнительной учебной литературы для освоения курса «Инженерная и компьютерная графика»:

# *- основная:*

1. Гордон, В. О. Курс начертательной геометрии: учебное пособие для втузов / В. О. Гордон, М. А. Семенцов-Огиевский; ред.: В. О. Гордон, Ю. Б. Иванов. – 29-е изд., стер. – М.: Высшая школа, 2009. – 272 с.

2. Чекмарев, А. А. Начертательная геометрия и черчение: учебник для бакалавров / А. А. Чекмарев. – М: [Юрайт-Издат,](http://www.labirint.ru/pubhouse/1520/) 2013. – 471 с.

3. Чекмарев, А. А. Инженерная графика: учебник для студентов немашиностроительных специальностей вузов / А. А. Чекмарев. – 8-е изд., стер. – М.: Высшая школа, 2007. – 365 с.

*- дополнительная:*

1. Единая система конструкторской документации (ЕСКД): полное соб-рание ГОСТ с 2.301 по 2.321. – М.: Издательство стандартов, 2004. – 160 с.

2. Государственные стандарты системы проектной документации для строительства (СПДС):

ГОСТ 21.101–97 СПДС. Основные требования к проектной и рабочей доку-

ментации. [Текст]. – Введ. 1998-04-01. – М.: Госстандарт России, 1998. – 41 с.

ГОСТ 21.501-93 СПДС. Правила выполнения архитектурно строительных рабочих чертежей [Текст]. – Введ. 1994-09-01. - М.: Госстандарт России, 1995. – 20 с.

ГОСТ 21.508–93 СПДС. Правила выполнения рабочей документации генеральных планов предприятий, сооружений и жилищно-гражданских объектов.– Введ. 1994-09-01. – М.: Госстандарт России, 1994. – 30 с.

3. Чекмарев, А. А. Справочник по машиностроительному черчению. – 8-е изд., стер. – М.: Высш. школа, 2008. – 493 с.

4. Кошелева Е.Д. Инженерная графика: сборник задач и упражнений для студентов агрономического факультета /Е.Д. Кошелева; АГАУ. – Барнаул: Изд-во АГАУ,  $2015. - 34$  с.

5. Кошелева Е.Д. Инженерная и компьютерная графика: сборник задач и упражнений для студентов агрономического факультета /Е.Д. Кошелева; АГАУ. – Барнаул: Изд-во АГАУ, 2014. – 41 с.

6. Кошелева Е.Д. Инженерная графика: учебно-методическое пособие к разделу курса «Начертательная геометрия. Инженерная графика» для студентов специальности 250201 – «Лесное хозяйство» /Е. Д. Кошелева. – Барнаул: Изд-во АГАУ,  $2009. - 94 c$ 

7. Володкина Г.Ф. Решаем задачи по начертательной геометрии: методическое пособие /Г. Ф. Володкина, М. Л. Байдин; АГАУ. – Барнаул: Изд-во АГАУ, 2006. – 47 с.

8. Куликов, В. П. Стандарты инженерной графики: учебник для среднего профессионального образования / В. П. Куликов. – М.: ФОРУМ, 2011. – 240 с.

9. Талалай, П. Г. Компьютерный курс начертательной геометрии на базе КОМПАС-3D / П. Г. Талалай. – СПб.: БХВ-Петербург, 2010. – 608 с.

10. AutoCAD 2008. Легкий старт [Текст] / Т. Ю. Соколова. – СПб.: Питер,  $2008. - 176$  c.

# **8.3 Интернет-ресурсы**

*Программно-информационные материалы*

*(видеофильмы, обучающие программы, электронные базы данных, электронные учебники, электронные тесты, мультимедийные разработки и пр.).*

**1.** Видеоуроки по Компас-3D [Электронный ресурс]. – Режим доступа: <http://www.kompasvideo.ru/index.php> – (дата обращения 30.08.2017).

#### *Библиотеки и сайты дистанционного обучения*

**2.** Российская ассоциация библиотек. [Электронный ресурс]. – Режим доступа: [http://www.aselibrary.ru/](http://www.aselibrary.ru/digital_resources/journal/irr/) (дата обращения 30.08.2017).

**3.** Библиотечно-издательская система Лань [Электронный ресурс]. – Режим доступа: <http://e.lanbook.com/> (дата обращения 30.08.2017).

**4.** Сайт дистанционного обучения АГАУ [Электронный ресурс]. – Режим доступа:<http://edu.asau.ru/> (дата обращения 30.08.2017).

#### **8.4 Программные продукты**

Программные продукты, используемые при проведении различных видов занятий: лицензионные версии операционной системы Microsoft Windows, пакета офисных программ Open Office, системы автоматизированного проектирования Компас-3D.

Программно-информационные материалы (видеофильмы, обучающие программы, электронные базы данных, электронные учебники, электронные тесты, мультимедийные разработки и пр.), используемые при обучении курсу:

1. Руководство пользователя: Компас 3D V13 [Электронный ресурс] // Акционерное общество АСКОН. – 2011. – 2222 c. – файл Компас3D\_Guide.pdf Поставка вместе с лицензионной версией Компас V13.

2. Азбуки, встроенные в систему Компас 3D V13 [Электронный ресурс] //Акционерное общество АСКОН. – 2011. Поставка вместе с лицензионной версией Компас V13: Азбука КОМПАС–График: 10 уроков с видеофильмами; Азбука КОМПАС–3D: 14 уроков с видеофильмами; Азбука КОМПАС–График (строительство): 7 уроков с видеофильмами.

3. Руководство пользователя: Компас 3D V15 [Электронный ресурс] // ЗАО АСКОН, 2014. – 2488 c. – файл Компас3D\_Guide.pdf Поставка вместе с лицензионной версией Компас V15.

#### <span id="page-26-0"></span>**9 Материально-техническое обеспечение дисциплины**

#### **9.1 Помещения и оборудование**

- 2 компьютерных класса на 10 и 15 учебных мест (209 и 214 ауд.);

- 2 учебных аудитории, оснащенных чертежными столами (216 и 221 ауд.) и экранами для проекторов;

- лаборантская аудитория (216-б);

- плакаты в 209 и 214 ауд.;

- лекционная аудитория 243, оснащенная стационарным проектором и экраном;

- ноутбук, проектор, экран

- тесты и материалы курса, размещенные на сайте дистанционного обучения АГАУ: [www.edu.asau.ru.](http://www.edu.asau.ru/)

- выходы в интернет в ауд. 209, 214, 243, 216, 221.

#### **9.2 Раздаточный материал**

- Лекции-презентации по инженерной графике.

- Лекция – презентация: «Часть 1. Введение в компьютерную графику», «Часть 2. САПР»

- Набор электронных упражнений на каждом компьютере (учебное место студента).

- Фильмы «Как выполнять упражнения» по всем упражнениям выделенных дидактических единиц курса, записанные на каждом компьютере (учебное место студента).

- Электронные учебники по КОМПАС-3D V7, КОМПАС V13, записанные на каждом компьютере (учебное место студента).

- Встроенные в программу электронные Азбуки на учебном месте студента.

- Комплекты заданий по компьютерной графике по разделам лабораторных занятий для каждого учебного места студента (вариант – по номеру машины).

- Рекламные презентации группы компаний АСКОН

#### <span id="page-28-0"></span>Аннотация дисциплины «Инженерная и компьютерная графика» Направление подготовки - 35.03.01 «Лесное дело»

Цель дисциплины: формирование комплекса устойчивых знаний, умений и навыков, определяющих графическую подготовку бакалавров, необходимых и достаточных осуществления для оформления и чтения чертежей, конструктивного рисования природных форм и элементов ландшафта, к составлению ландшафтных композиций с применением современных интерактивных графических систем (САПР), формирование основ инженерного интеллекта будущего выпускника на базе развития пространственного и логического мышления.

Освоение данной дисциплины направлено на формирование у обучающихся следующих компетенций:

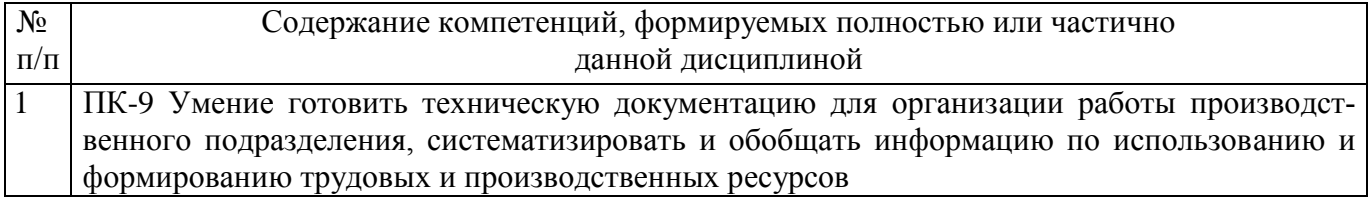

Трудоемкость реализуемой учебному дисциплины,  $\Pi$ O плану дисциплины «Инженерная и компьютерная графика».

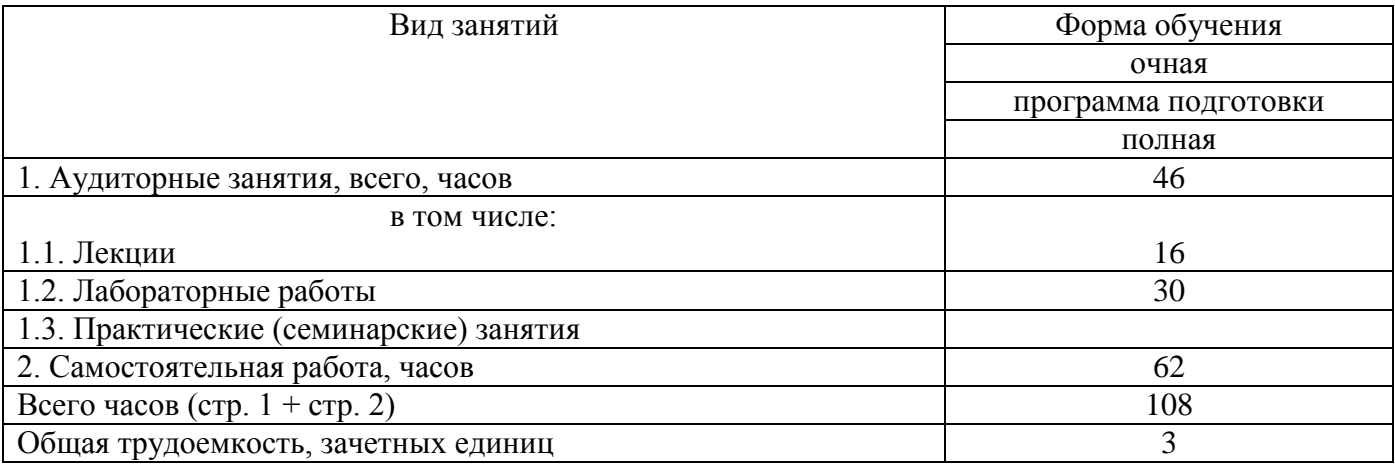

Формы промежуточной аттестации: экзамен

(зачет, экзамен, дифференцированный зачет)

Перечень изучаемых тем:

1. Инженерная графика

- 1.1 История чертежа.
- 1.2 ЕСКД и СПДС.
- 1.3 Задание геометрических объектов на чертеже.

1.4 Геометрические построения.

1.5 Изображения – виды, разрезы и сечения.

1.6 Эскизирование.

1.7 Аксонометрия.

1.8 Разъемные и неразъемные соединения.

1.9 Конструкторская документация машиностроительного профиля.

1.10 Конструкторская документация архитектурно-строительного профиля. Проекты благоустройства: назначение и состав.

2. Компьютерная графика (системы автоматизированного проектирования – САПР).

2.1 САПР. Основные понятия о машинной графике.

2.2 САПР. Использование интерактивной графической системы Компас-3D для компьютерного проектирования.

2.3 САПР. Машиностроительный профиль Компас-3D.

2.4 САПР. Строительный профиль Компас-3D.

2.5 САПР. План участка.

2.6 САПР. Генплан.

2.7 САПР. Разбивочный план.

2.8 САПР. Дендрологический план.

2.9 САПР. Посадочный план.

2.10 САПР. План цветника.

2.11 САПР. Схема освещения.

# **Приложение 2**

# <span id="page-30-0"></span>**Библиографические списки литературы и иные документы, отражающие изменения и дополнения, вносимые в программу дисциплины**

Таблица 1 – Список имеющихся в библиотеке университета изданий основной учебной литературы по дисциплине, по состоянию на «1» апреля 2016 года.

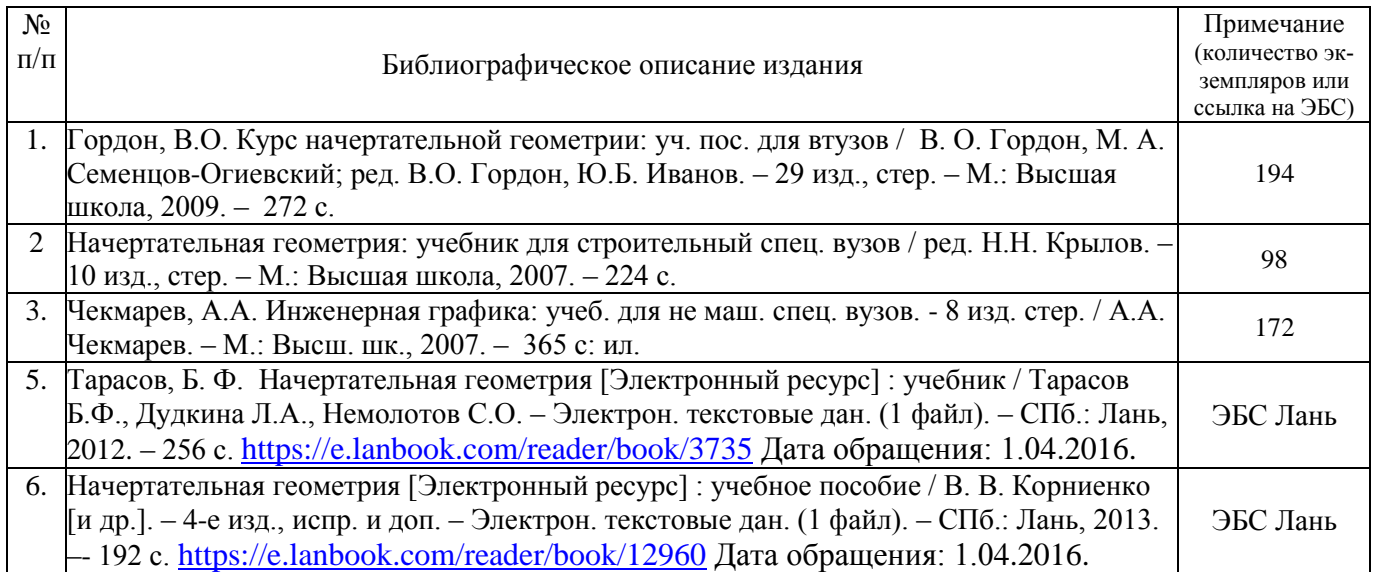

#### Таблица 2 – Список имеющихся в библиотеке университета изданий дополнительной учебной литературы по дисциплине, по состоянию на «1» апреля 2016 года.

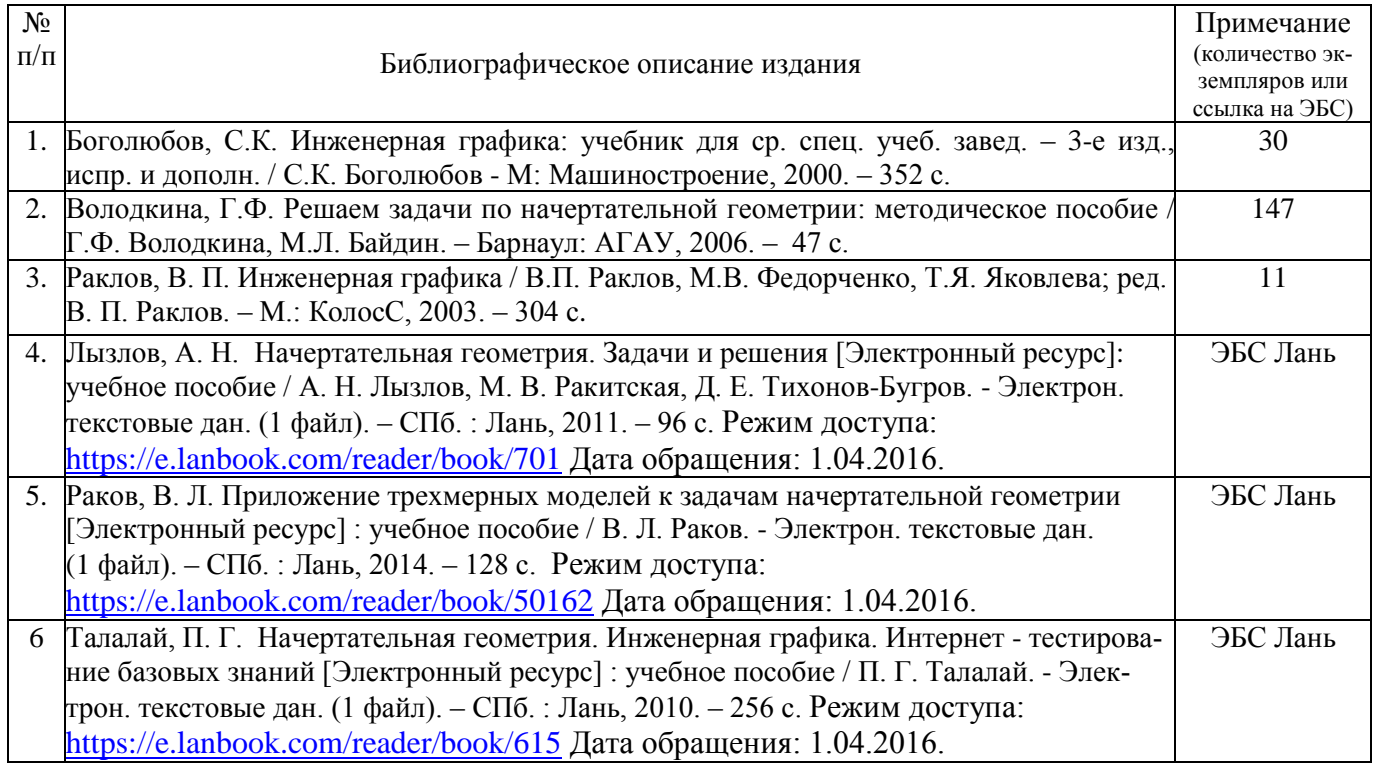

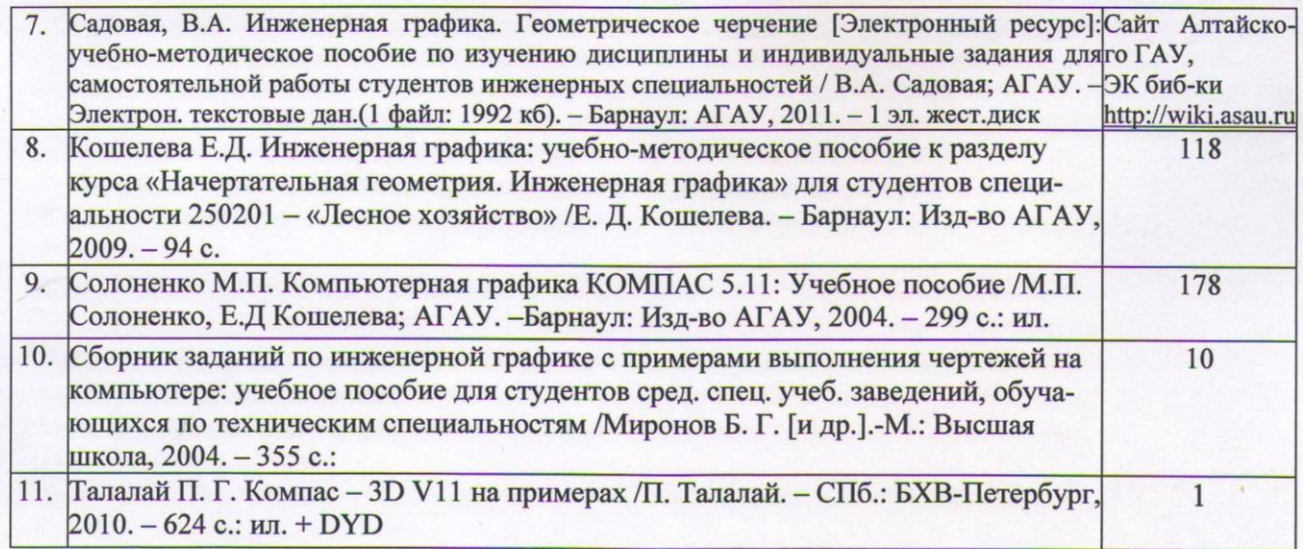

Составители: к.с-х.н., доцент ученая степень, должность ANTRICK BEDELLA

добжность работника библиотеки

подпись

lmi подпис

Е.Д. Кошелева

B. Elemadeur И.О. Фамилия

Составители:

<u>к.с-х.н., доцент Е.Д. Кошелева</u><br>
ученая степень, должность **день подпись** подпись и подпись и событается и событается и событается и событается и<br>
и событается и событается и событается и событается и событается и событ ученая степень, должность подпись подпись подпись

Список верен

должность работника библиотеки подпись подпись подпись И.О. Фамилия

\_\_\_\_\_\_\_\_\_\_\_\_\_\_\_\_\_\_\_\_\_\_\_\_\_\_\_\_\_ \_\_\_\_\_\_\_\_\_\_\_\_\_\_ \_\_\_\_\_\_\_\_\_\_\_\_\_\_